## **BAB III**

## **METODOLOGI PENELITIAN**

## **A. Tujuan Penelitian**

Berdasarkan masalah-masalah yang telah peneliti rumuskan, maka tujuan penelitian ini adalah untuk mendapatkan pengetahuan yang benar (sahih/ valid) dan dapat dipercaya (reliabel) tentang hubungan antara citra merek dengan keputusan pembelian *Smartphone* iPhone pada mahasiswa Fakultas Ekonomi di Universitas Negeri Jakarta, hubungan antara gaya hidup dengan keputusan pembelian *Smartphone* iPhone pada mahasiswa Fakultas Ekonomi di Universitas Negeri Jakarta serta hubungan antara citra merek dan gaya hidup dengan keputusan pembelian *Smartphone* iPhone pada mahasiswa Fakultas Ekonomi di Universitas Negeri Jakarta.

#### **B. Tempat dan Waktu Penelitian**

## **1. Tempat Penelitian**

Penelitian ini dilaksanakan di Fakultas Ekonomi, Universitas Negeri Jakarta. Tempat tersebut dipilih oleh peneliti karena berdasarkan survei awal peneliti pada mahasiswa Fakultas Ekonomi terdapat masalah. Tempat tersebut juga menarik bagi peneliti dikarenakan Universitas Negeri Jakarta merupakan satu-satunya universitas negeri yang berlokasi di Jakarta. Selain itu, peneliti juga melaksanakan perkuliahan di universitas tersebut,

sehingga dapat menjadi nilai tambah dalam arti kemudahan bagi peneliti selama melakukan penelitian.

## **2. Waktu Penelitian**

Waktu penelitian dilaksanakan sejak bulan Februari 2016 sampai dengan Juni 2016. Alasan pemilihan waktu tersebut dikarenakan karena masa perkuliahan yang sedang aktif, sehingga dapat memudahkan peneliti untuk menemui responden. Dan peneliti telah menyelesaikan mata kuliah sehingga peneliti dapat mencurahkan perhatian pada pelaksanaan penelitian.

#### **C. Metode Penelitian**

#### **1. Metode**

Metode penelitian yang digunakan adalah metode survei, dengan pendekatan korelasional, yaitu untuk mengetahui tingkat hubungan antara variabel yang sedang diteliti yaitu variabel bebas dengan variabel terikat. Variabel bebas dalam penelitian ini adalah citra merek dan gaya hidup sedangkan variabel terikatnya adalah keputusan pembelian. Jenis dan sumber data yang digunakan dalam penelitian ini adalah data primer untuk masing-masing variabel bebas dan variabel terikat yang berasal dari penyebaran angket (kuesioner). Angket ini merupakan suatu daftar pernyataan tentang topik tertentu yang diberikan kepada subjek, baik secara individual atau kelompok, untuk mendapatkan informasi mengenai citra merek, gaya hidup dan keputusan pembelian *Smartphone* iPhone

yang diperoleh dari sebagian mahasiswa Fakultas Ekonomi Universitas Negeri Jakarta.

Sedangkan pendekatan yang dilakukan adalah korelasional yang bermaksud untuk menemukan ada tidaknya hubungan dan apabila ada, berapa erat hubungan, serta berarti atau tidaknya hubungan tersebut.

Pendekatan korelasional digunakan untuk melihat hubungan sebab akibat antar variabel yaitu variabel bebas (citra merek) yang diberi simbol X1 dan (gaya hidup) yang diberi simbol X2 sebagai variabel yang mempengaruhi dengan variabel terikat (keputusan pembelian) diberi simbol Y sebagai variabel yang dipengaruhi.

#### **2. Konstelasi Hubungan Antar Variabel**

Hubungan antar variabel penelitian tersebut dapat digambarkan dalam konstelasi sebagai berikut :

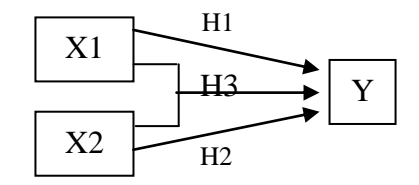

Keterangan:

- H1 : Hubungan antara Citra Merek dengan Keputusan Pembelian
- H2 : Hubungan antara Gaya Hidup dengan Keputusan Pembelian
- H3 : Hubungan antara Citra Merek dan Gaya Hidup dengan Keputusan Pembelian

## **D. Populasi dan Sampel**

Populasi adalah wilayah generalisasi yang terdiri atas obyek atau subyek yang mempunyai kualitas dan karakteristik tertentu yang ditetapkan oleh peneliti untuk dipelajari dan kemudian ditarik kesimpulannya<sup>51</sup>.

Populasi dari penelitian ini adalah seluruh mahasiswa-mahasiswi Fakultas Ekonomi Universitas Negeri Jakarta. Dalam penelitian ini peneliti menentukan kriteria dalam populasi yaitu mahasiswa-mahasiswi yang pernah membeli *Smartphone* iPhone.

Sampel adalah sebagian dari jumlah dan karakteristik yang dimiliki oleh populasi tersebut<sup>52</sup>. Teknik pengambilan sampel dalam penelitian ini menggunakan teknik sampel tertuju (*purposive sampling*). Teknik ini digunakan dengan pertimbangan bahwa sebagian populasi yang akan peneliti teliti memiliki karakteristik atau kiteria tertentu yang telah ditentukan oleh peneliti. Kriteria tersebut yaitu mahasiswa dari Fakultas Ekonomi Universitas Negeri Jakarta yang pernah membeli dan masih menggunakan *Smartphone* iPhone yang menjadi responden pada survei awal sebanyak 89 mahasiswa. Penentuan jumlah sampel dari populasi tertentu dengan taraf kesalahan 5% berdasarkan tabel Isaac dan Michael menjadi 72 mahasiswa.

<sup>51</sup> Sugiyono, *Metode Penelitian Administrasi* (Bandung: Alfabeta, 2011) H. 90

<sup>52</sup> *Ibid,* H.91.

#### **E. Teknik Pengumpulan Data**

Penelitian ini dilakukan untuk meneliti tiga variabel yaitu citra merek (variabel  $X_1$ / variabel bebas) dan gaya hidup (variabel  $X_2$ / variabel bebas) serta keputusan pembelian (variabel Y/variabel terikat). Instrumen untuk mengukur ketiga variabel tersebut akan adalah sebagai berikut.

#### **1. Keputusan Pembelian (Variabel Y)**

#### **a. Definisi Konseptual**

Keputusan pembelian adalah suatu proses rangkaian tindakan perilaku konsumen yang dimulai dengan mengenali masalah antara kebutuhan atau keinginan, mencari informasi mengenai barang atau jasa. Selanjutnya adanya ketertarikan terhadap pilihan alternatif dan kemudian diakhiri dengan mengambil tindakan memilih dari pilihanpilihan tersebut untuk memutuskan membeli barang atau jasa yang akan konsumen gunakan.

#### **b. Definisi Operasional**

Keputusan pembelian memiliki empat dimensi. Dimensi pertama adalah pengenalan masalah dengan indikator pertama adalah internal (sub indikator: kebutuhan dan keinginan) dan indikator kedua adalah eksternal (sub indikator: pengaruh orang lain). Dimensi kedua adalah pencarian informasi dengan indikator pertama yaitu sumber pribadi (sub indikator: teman dan keluarga). Indikator kedua adalah komersil (sub indikator: Situs Web dan brosur).

Dimensi ketiga adalah evaluasi alternatif dengan indikator pertama yaitu pertimbangan dalam membeli (sub indikator: kecanggihan produk dan ketahanan produk) dan indikator kedua adalah perbandingan (sub indikator: spesifikasi produk). Indikator ketiga adalah kemudahan memperoleh produk. Dimensi keempat adalah keputusan pilihan dengan indikator yaitu sikap (sub indikator: membeli produk yang disukai).

## **c. Kisi-Kisi Instrumen Keputusan Pembelian**

Kisi-kisi instrumen penelitian Keputusan Pembelian yang disajikan ini merupakan kisi-kisi instrumen yang digunakan untuk mengukur keputusan pembelian dan juga memberikan gambaran sejauh mana instrumen ini mencerminkan dimensi variabel keputusan pembelian.

Kisi-kisi ini disajikan dengan maksud untuk memberikan informasi mengenai butir-butir yang di *drop* setelah dilakukan uji validitas dan uji reliabilitas serta analisis butir soal untuk memberikan gambaran sejauh mana instrumen final masih mencerminkan indikatorindikator keputusan pembelian. Kisi-kisi instrumen ini dapat dilihat pada tabel III.1.

# **Tabel III.1**

## **Kisi-Kisi Instrumen Y**

# **(Keputusan Pembelian)**

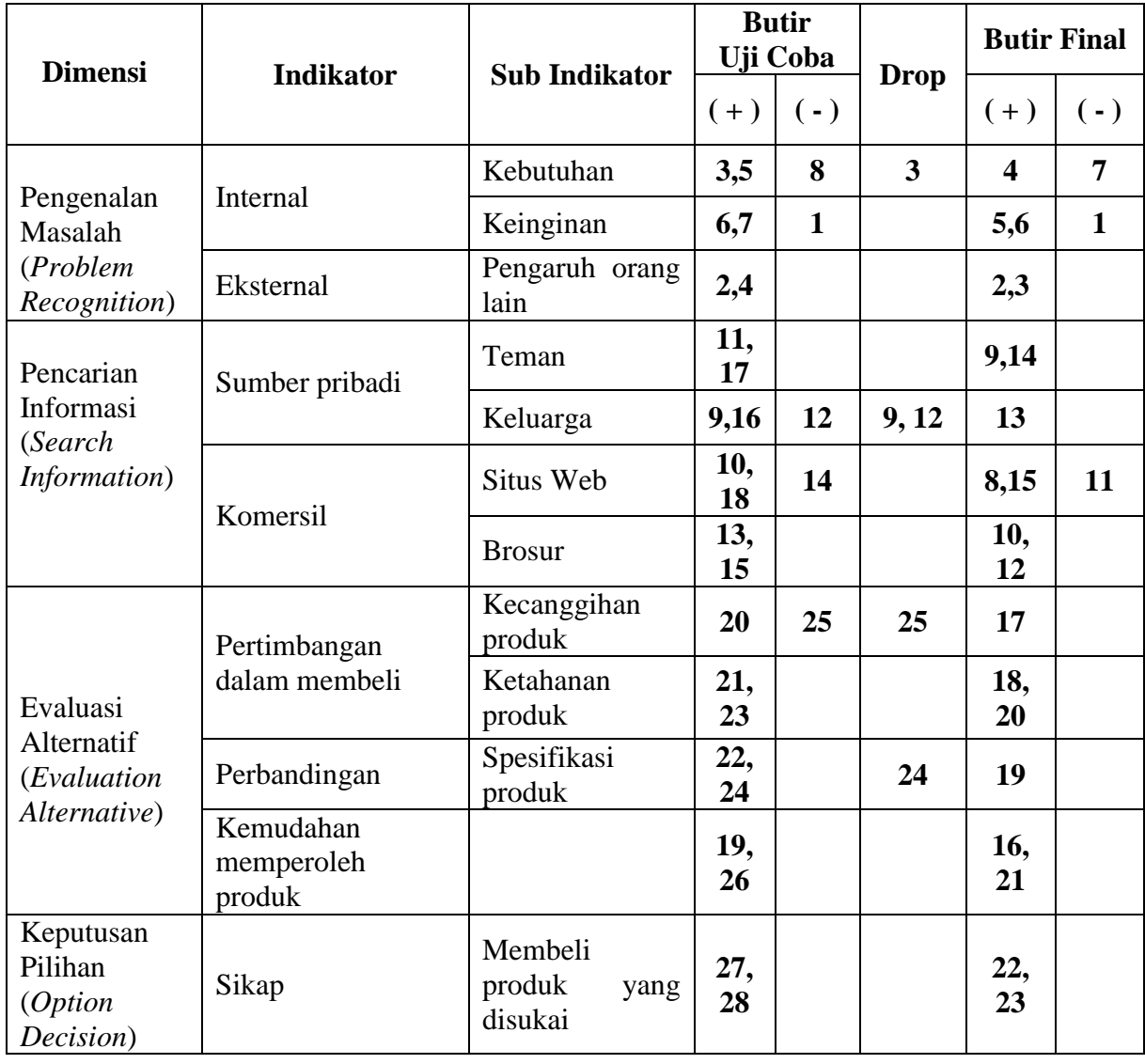

Untuk mengisi setiap butir pernyataan dalam instrumen penelitian responden dapat memilih salah satu jawaban dari 5 alternatif yang telah disediakan. Dan 5 alternatif jawaban tersebut diberi nilai 1 (satu) sampai 5 (lima) sesuai tingkat jawaban. Alternatif jawaban yang digunakan sebagai berikut:

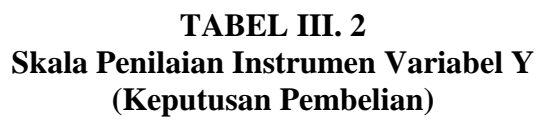

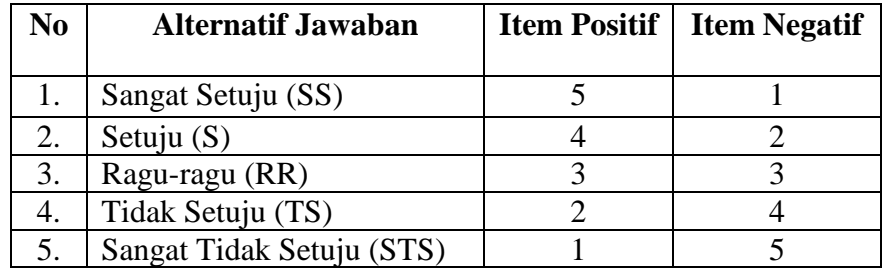

Langkah- langkah yang peneliti lakukan untuk proses validasi yaitu, sebagai berikut:

- 1. Menginput data mentah hasil instrumen yang sudah didapat peneliti dari kuisioner selanjutnya peneliti menghitung skor total di Microsoft Excel.
- 2. Buka SPSS versi 22 klik *New Database*, akan muncul kolom seperti Microsoft Excel selanjutnya masukan data dari Microsoft Excel/ data mentah beserta skor total.
- 3. Setelah data mentah dan skor total sudah di*copy* ke SPSS maka nama di SPSS akan VAR00001, peneliti menggantinya dengan memberi label setiap pernyataan dan skor total item yaitu ITEM\_1 sampai dengan ITEM\_28 dan SKOR\_TOTAL
- 4. Selanjutnya untuk proses validasi dengan langkah, klik *analyze*, klik *correlate*, klik *bivariate* akan muncul tabel *bivariate correlate* berisi dua tabel pindahkan data dari tabel pertama ke tabel kedua selanjutnya klik *Pearson* lalu klik oke.

5. Selesai, akan muncul tabel- tabel. Hasil dapat dilihat pada tabel terakhir.

Kriteria batas minimum pernyataan yang diterima adalah r tabel= 0,361, jika r hitung  $> r$  tabel, maka butir pernyataan dianggap valid. Sedangkan jika r hitung < r tabel, maka butir pernyataan dianggap tidak valid, dan kemudian butir pernyataan tersebut tidak digunakan atau harus di drop.

#### **d. Validasi Instrumen Keputusan Pembelian**

Proses pengembangan instrumen keputusan pembelian, dimulai dengan penyusunan instrumen model skala likert yang mengacu pada model dimensi- dimensi variabel keputusan pembelian terlihat pada tabel III.2.

Tahap berikutnya konsep instrumen dikonsultasikan kepada dosen pembimbing berkaitan dengan validitas konstruk, yaitu seberapa jauh butir – butir dimensi tersebut telah mengukur indikator dan sub indikator dari variabel keputusan pembelian sebagaimana tercantum pada tabel III.1. Setelah konsep instrumen disetujui, langkah selanjutnya adalah instumen diuji cobakan kepada 30 orang mahasiswa yang pernah membeli dan masih menggunakan *Smartphone* iPhone di luar sampel.

Hasil dari uji coba menunjukkan bahwa dari 28 butir pernyataan, 23 butir valid dan 5 butir drop, sehingga pernyataan yang valid dapat digunakan sebanyak 23 butir pernyataan. Selanjutnya menghitung reliabilitas butir-butir pernyataan yang telah diuji validitas dan dianggap valid menggunakan SPSS dengan rumus *Alpha Cronboch.* Langkah- langkah dalam uji reliabilitas sebagai berikut:

- 1. Mengolah data di Microsoft Excel dengan cara mengambil butir pernyataan yang valid dan membuang butir pernyataan yang drop.
- 2. Buka SPSS versi 22, klik database.
- 3. Input butir pernyataan yang valid dari Microsoft Excel ke SPSS versi 22.
- 4. Klik variable view untuk memberikan label pada setiap butir pernyataan yaitu ITEM\_1 sampai ITEM\_23.
- 5. Selanjutnya proses reliabilitas dengan langkah, klik analyse > klik scale > klik reliability analysis, akan muncul dua tabel pindahkan semua pernyataan dari tabel satu ke tabel dua > pada kolom model pilih *Alpha Cronbach* > klik *statitcs* > pilih *scale if item deleted* > klik *continou* > klik oke.

Menurut Nunnally, nilai Alpha Cronbach dapat dikatakan reliabilitas apabila besarnya lebih dari 70% atau 0,70.<sup>53</sup> Berdasarkan hasil reliabilitas menggunakan SPSS Versi 22, pernyataan yang telah dinyatakan valid dianalisis sehingga didapat nilai *Alpha Cronbach* 

<sup>53</sup>Imam Ghozali, *Aplikasi Analisis Multivariate dengan Program IBM SPSS 21* (Semarang: Badan Penerbit Universitas Diponegoro. 2013) H. 48

sebersar 0,892. Hasil tersebut menunjukkan bahwa lebih besar dari persyaratan kriteria minimum reliabilitas rumus *Alpha Cronbach* yaitu 70% sehingga dapat dikatakan bahwa pernyataan- pernyataan pada instrumen variabel keputusan pembelian dikatakan reliabel.

## **2. Citra Merek (Variabel X1)**

## **a. Definisi Konseptual**

Citra merek adalah sekumpulan asosiasi yang dipersepsikan konsumen terhadap merek tertentu. Asosiasi tersebut yang akan diingat dibenak konsumen ketika konsumen mendengar atau melihat merek tersebut.

#### **b. Definisi Operasional**

Citra merek memiliki tiga dimensi yaitu atribut, manfaat dan evaluasi sikap konsumen. Dimensi pertama atribut memiliki dua indikator. Indikator pertama hal yang tidak berhubungan dengan produk (sub indikator: harga dan kemasan). Indikator kedua adalah hal yang berhubungan dengan produk (sub indikator: desain, ukuran dan warna). Dimensi yang kedua adalah manfaat yang memiliki tiga indikator. Indikator pertama adalah fungsional (sub indikator: alat komunikasi), indikator kedua simbolis (sub indikator: melambangkan kemewahan) dan indikator ketiga pengalaman (kemudahan layanan purnal jual). Dimensi yang ketiga adalah sikap konsumen dengan

indikator pertama adalah kepercayaan konsumen terhadap merek dan indikator kedua adalah pengetahuan konsumen terhadap merek.

## **c. Kisi-Kisi Instrumen Citra Merek**

Kisi-kisi dalam instrumen penelitian citra merek yang disajikan pada bagian ini merupakan kisi-kisi instrumen yang digunakan untuk mengukur variabel citra merek, yang merupakan kisi-kisi instrumen final variabel ini.

Kisi-kisi ini disajikan dengan tujuan untuk memberikan informasi mengenai butir-butir yang akan di *drop* setelah dilakukan uji validitas dan uji reliabilitas, serta memberikan gambaran seberapa jauh instrumen final masih mencerminkan dimensi variabel citra merek. Kisi-kisi instrumen untuk mengukur variabel citra merek dapat dilihat pada tabel III.3.

| <b>Dimensi</b> | <b>Indikator</b>                                        | <b>Sub Indikator</b> | <b>Butir</b><br>Uji Coba |       |             | <b>Butir Final</b> |       |
|----------------|---------------------------------------------------------|----------------------|--------------------------|-------|-------------|--------------------|-------|
|                |                                                         |                      | $(+)$                    | $(-)$ | <b>Drop</b> | $(+)$              | $(-)$ |
| Atribut        | Hal<br>yang<br>tidak<br>berhubungan<br>dengan<br>produk | Harga                | 1,6                      |       |             | 1,6                |       |
|                |                                                         | Kemasan              | 3,8                      |       |             | 3,7                |       |
|                | Hal<br>yang<br>berhubungan<br>dengan<br>produk          | Desain               | 2,7,<br>10               | 11    | 7           | 2,9                | 10    |
|                |                                                         | Ukuran               | 4,9                      | 5     |             | 4,8                | 5     |
|                |                                                         | Warna                | 12,                      |       |             | 11,                |       |

**Tabel III.3 Kisi-Kisi Instrumen variabel X1 (Citra Merek)**

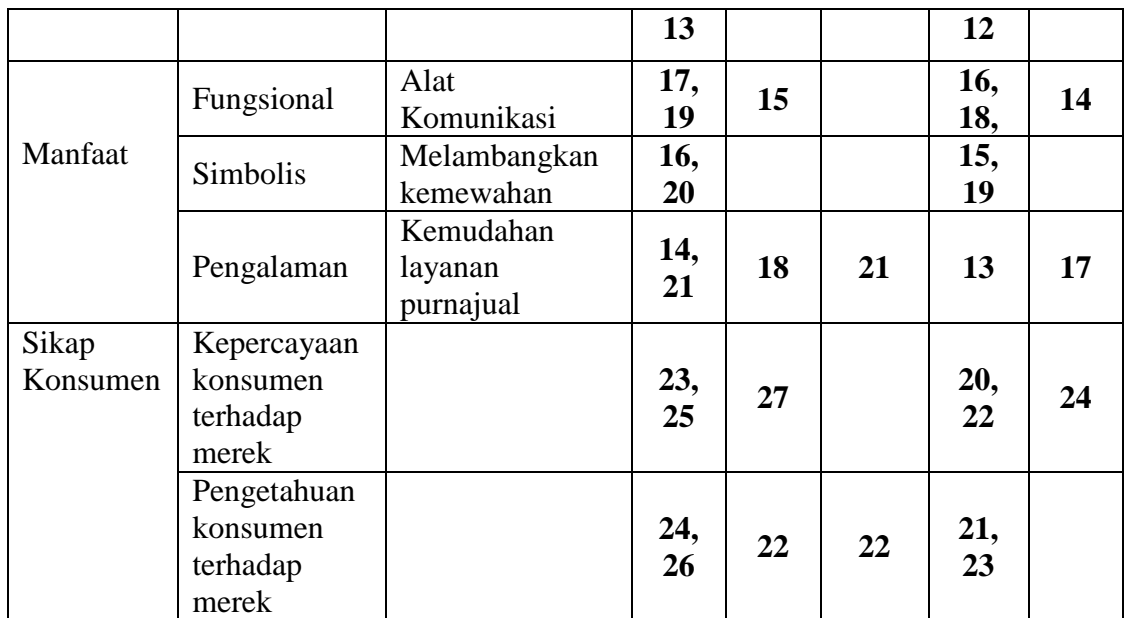

Untuk mengisi setiap butir pernyataan dalam instrumen penelitian, responden dapat memilih salah satu jawaban dari 5 alternatif yang telah disediakan. Dan lima alternatif jawaban tersebut diberi nilai 1 (satu) sampai 5 (lima) sesuai dengan tingkat jawaban. Alternatif jawaban yang digunakan ditunjukkan pada tabel III.4 yaitu sebagai berikut:

| Skala Penilaian Citra Merek |                           |                     |                     |  |  |  |  |  |
|-----------------------------|---------------------------|---------------------|---------------------|--|--|--|--|--|
| No                          | <b>Alternatif Jawaban</b> | <b>Item Positif</b> | <b>Item Negatif</b> |  |  |  |  |  |
|                             | Sangat Setuju (SS)        |                     |                     |  |  |  |  |  |
| 2.                          | Setuju $(S)$              |                     |                     |  |  |  |  |  |
| 3.                          | Ragu-ragu (RR)            |                     |                     |  |  |  |  |  |
| 4.                          | Tidak Setuju (TS)         |                     |                     |  |  |  |  |  |
|                             | Sangat Tidak Setuju (STS) |                     |                     |  |  |  |  |  |

**Tabel III.4**

Langkah- langkah yang peneliti lakukan untuk proses validasi yaitu, sebagai berikut:

- 1. Menginput data mentah hasil instrumen yang sudah didapat peneliti dari kuisioner selanjutnya peneliti menghitung skor total di Microsoft Excel.
- 2. Buka SPSS versi 22 klik *New Database*, akan muncul kolom seperti Microsoft Excel selanjutnya masukan data dari Microsoft Excel/ data mentah beserta skor total.
- 3. Setelah data mentah dan skor total sudah di*copy* ke SPSS maka nama di SPSS akan VAR00001, peneliti menggantinya dengan memberi label setiap pernyataan dan skor total item yaitu ITEM\_1 sampai dengan ITEM\_27 dan SKOR\_TOTAL
- 4. Selanjutnya untuk proses validasi dengan langkah, klik *analyze*, klik *correlate*, klik *bivariate* akan muncul tabel *bivariate correlate* berisi dua tabel pindahkan data dari tabel pertama ke tabel kedua selanjutnya klik *Pearson* lalu klik oke.
- 5. Selesai, akan muncul tabel- tabel. Hasil dapat dilihat pada tabel terakhir.

Kriteria batas minimum pernyataan yang diterima adalah r tabel= 0,361, jika r hitung  $> r$  tabel, maka butir pernyataan dianggap valid. Sedangkan jika r hitung < r tabel, maka butir pernyataan dianggap tidak valid, dan kemudian butir pernyataan tersebut tidak digunakan atau harus di drop.

## **d. Validasi Instrumen Citra Merek**

Proses pengembangan instrumen citra merek, dimulai dengan penyusunan instrumen model skala likert yang mengacu pada model dimensi- dimensi variabel citra merek terlihat pada tabel III.4.

Tahap berikutnya konsep instrumen dikonsultasikan kepada dosen pembimbing berkaitan dengan validitas konstruk, yaitu seberapa jauh butir – butir dimensi tersebut telah mengukur indikator dan sub indikator dari variabel citra merek sebagaimana tercantum pada tabel III.3. Setelah konsep instrumen disetujui, langkah selanjutnya adalah instumen diuji cobakan kepada 30 orang mahasiswa yang pernah membeli dan masih menggunakan *Smartphone* iPhone di luar sampel.

Hasil dari uji coba menunjukkan bahwa dari 27 butir pernyataan, 24 butir valid dan 3 butir drop, sehingga pernyataan yang valid dapat digunakan sebanyak 24 butir pernyataan. Selanjutnya menghitung reliabilitas butir-butir pernyataan yang telah diuji validitas dan dianggap valid menggunakan SPSS dengan rumus *Alpha Cronboch*. Langkah- langkah dalam uji realibilitas sebagai berikut:

- 1. Mengolah data di Microsoft Excel dengan cara mengambil butir pernyataan yang valid dan membuang butir pernyataan yang drop.
- 2. Buka SPSS versi 22, klik *New Database*.
- 3. Input butir pernyataan yang valid dari Microsoft Excel ke SPSS versi 22.
- 4. Klik *Variable View* untuk memberikan label pada setiap butir pernyataan yaitu ITEM\_1 sampai ITEM\_24.
- 5. Selanjutnya proses reliabilitas dengan langkah, klik *analyse* > klik *scale* > klik *reliability analysis*, akan muncul dua tabel pindahkan semua pernyataan dari tabel satu ke tabel dua > pada kolom model pilih *Alpha Cronbach* > klik *statitcs* > pilih s*cale if item deleted* > klik *continue* > klik oke.

Menurut Nunnally, nilai *Alpha Cronbach* dapat dikatakan reliabel apabila besarnya lebih dari 70% atau 0,70.<sup>54</sup> Berdasarkan hasil uji reliabilitas menggunakan SPSS Versi 22, keseluruhan butir- butir pernyataan yang telah dinyatakan valid dianalisis sehingga didapat nilai *Alpha Cronbach* sebersar 0,922. Hasil tersebut menunjukkan bahwa lebih besar dari persyaratan kriteria minimum reliabilitas rumus *Alpha Cronbach* yaitu 70% sehingga dapat dikatakan bahwa pernyataanpernyataan pada instrumen variabel citra merek dikatakan reliabel.

## 3. **Gaya Hidup**

#### **a. Definisi Konseptual**

Gaya hidup adalah suatu bentuk pola hidup seseorang dalam mengatur aktivitas, apa yag membuat mereka tertarik dan mengungkapkan opini mereka sehingga dapat berinteraksi dengan sesama manusia dan lingkungan.

<sup>54</sup>*Ibid.*

# **b. Definisi Operasional**

Gaya hidup mempunyai tiga dimensi yaitu aktivitas, minat dan opini. Dimensi pertama adalah aktivitas dengan indikator pekerjaan, kegemaran, kegiatan sosial, liburan, hiburan dan komunitas. Indikator hiburan memiliki (sub indikator: permainan, dan musik). Dimensi kedua adalah minat dengan indikator yaitu media. Dimensi ketiga adalah opini dengan indikator yaitu produk.

## **c. Kisi-Kisi Instrumen Gaya Hidup**

Kisi-kisi dalam instrumen penelitian gaya hidup yang disajikan pada bagian ini merupakan kisi-kisi instrumen yang digunakan untuk mengukur variabel gaya hidup, yang merupakan kisi-kisi instrumen final variabel ini.

Kisi-kisi ini disajikan dengan tujuan untuk memberikan informasi mengenai butir-butir yang akan di *drop* setelah dilakukan uji validitas dan uji reliabilitas, serta memberikan gambaran seberapa jauh instrumen final masih mencerminkan indikator variabel gaya hidup. Kisi-kisi instrumen untuk mengukur variabel gaya hidup dapat dilihat pada tabel III.5.

# **Tabel III.5 Kisi-Kisi Instrumen variabel X2**

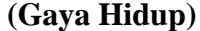

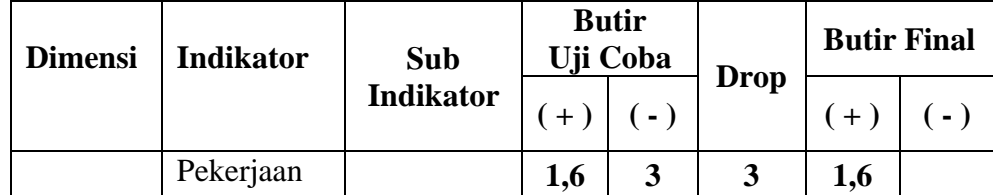

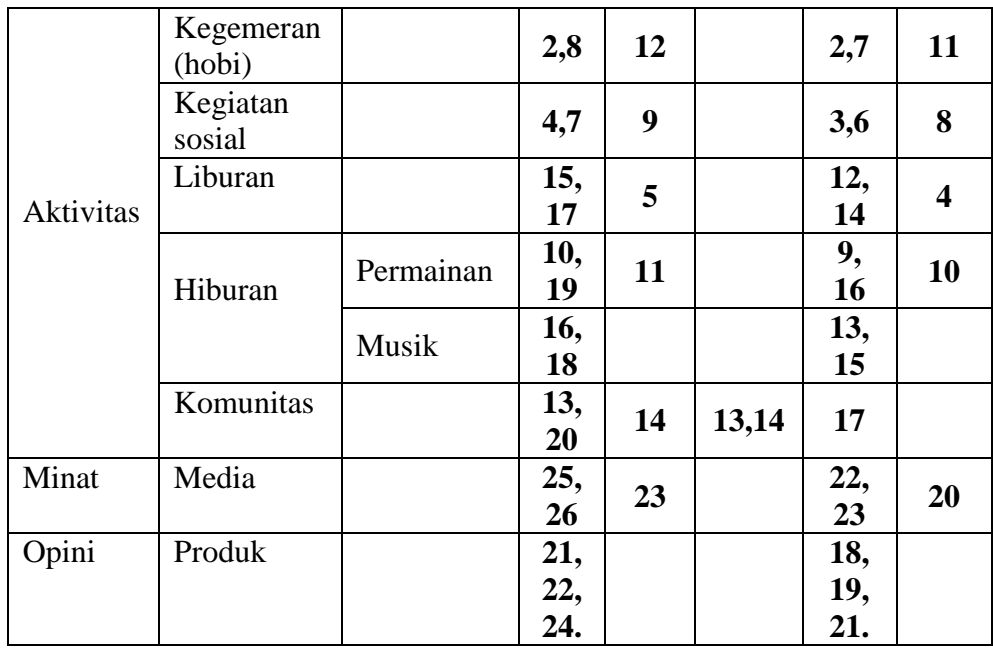

Untuk mengisi setiap butir pernyataan dalam instrumen penelitian, responden dapat memilih salah satu jawaban dari 5 alternatif yang telah disediakan. Dan lima alternatif jawaban tersebut diberi nilai 1 (satu) sampai 5 (lima) sesuai dengan tingkat jawaban. Alternatif jawaban yang digunakan ditunjukkan pada tabel III.6 yaitu sebagai berikut.

**Tabel III.6 Skala Penilaian Gaya Hidup**

| No | <b>Alternatif Jawaban</b> | <b>Item Positif</b> | <b>Item Negatif</b> |
|----|---------------------------|---------------------|---------------------|
|    | Sangat Setuju (SS)        |                     |                     |
|    | Setuju $(S)$              |                     |                     |
|    | Ragu-ragu (RR)            |                     |                     |
|    | Tidak Setuju (TS)         |                     |                     |
|    | Sangat Tidak Setuju       |                     |                     |

Langkah- langkah yang peneliti lakukan untuk proses validitas yaitu, sebagai berikut:

- 1. Menginput data mentah hasil instrumen yang sudah didapat peneliti dari kuisioner selanjutnya peneliti menghitung skor total di Microsoft Excel.
- 2. Buka SPSS versi 22 klik *New Database*, akan muncul kolom seperti Microsoft Excel selanjutnya masukan data dari Microsoft Excel/ data mentah beserta skor total.
- 3. Setelah data mentah dan skor total sudah di*copy* ke SPSS maka nama di SPSS akan VAR00001, peneliti menggantinya dengan memberi label setiap pernyataan dan skor total item yaitu ITEM\_1 sampai dengan ITEM\_26 dan SKOR\_TOTAL
- 4. Selanjutnya untuk proses validasi dengan langkah, klik *analyze*, klik *correlate*, klik *bivariate* akan muncul tabel *bivariate correlate* berisi dua tabel pindahkan data dari tabel pertama ke tabel kedua selanjutnya klik *Pearson* lalu klik oke.
- 5. Selesai, akan muncul tabel- tabel. Hasil dapat dilihat pada tabel terakhir.

Kriteria batas minimum pernyataan yang diterima adalah r tabel= 0,361, jika r hitung  $> r$  tabel, maka butir pernyataan dianggap valid. Sedangkan jika r hitung < r tabel, maka butir pernyataan dianggap tidak valid, dan kemudian butir pernyataan tersebut tidak digunakan atau harus di drop.

## **d. Validasi Instrumen Gaya Hidup**

Proses pengembangan instrumen gaya hidup, dimulai dengan penyusunan instrumen model skala likert yang mengacu pada model dimensi- dimensi variabel gaya hidup terlihat pada tabel III.6.

Tahap berikutnya konsep instrumen dikonsultasikan kepada dosen pembimbing berkaitan dengan validitas konstruk, yaitu seberapa jauh butir – butir dimensi tersebut telah mengukur indikator dan sub indikator dari variabel gaya hidup sebagaimana tercantum pada tabel III.5. Setelah konsep instrumen disetujui, langkah selanjutnya adalah instumen diuji cobakan 30 orang mahasiswa yang pernah membeli dan masih menggunakan *Smartphone* iPhone di luar sampel.

Hasil dari uji coba menunjukkan bahwa dari 26 butir pernyataan, 24 butir valid dan 3 butir drop, sehingga pernyataan yang valid dapat digunakan sebanyak 24 butir pernyataan.

Selanjutnya menghitung reliabilitas butir-butir pernyataan yang telah diuji validitas dan dianggap valid menggunakan SPSS dengan rumus *Alpha Cronboch*. Langkah- langkah dalam uji realibilitas sebagai berikut:

- 1. Mengolah data di Microsoft Excel dengan cara mengambil butir pernyataan yang valid dan membuang butir pernyataan yang drop.
- 2. Buka SPSS versi 22, klik *New Database*.
- 3. Input butir pernyataan yang valid dari Microsoft Excel ke SPSS versi 22.
- 4. Klik *Variable View* untuk memberikan label pada setiap butir pernyataan yaitu ITEM\_1 sampai ITEM\_23.
- 5. Selanjutnya proses reliabilitas dengan langkah, klik *analyse* > klik *scale* > klik *reliability analysis*, akan muncul dua tabel pindahkan semua pernyataan dari tabel satu ke tabel dua > pada kolom model pilih *Alpha Cronbach* > klik *statitcs* > pilih s*cale if item deleted* > klik *continue* > klik oke.

Menurut Nunnally, nilai *Alpha Cronbach* dapat dikatakan reliabel apabila besarnya lebih dari 70% atau 0,70.<sup>55</sup> Berdasarkan hasil uji reliabilitas menggunakan SPSS Versi 22, keseluruhan butir- butir pernyataan yang telah dinyatakan valid dianalisis sehingga didapat nilai *Alpha Cronbach* sebersar 0,953. Hasil tersebut menunjukkan bahwa lebih besar dari persyaratan kriteria minimum reliabilitas rumus *Alpha Cronbach* yaitu 70% sehingga dapat dikatakan bahwa pernyataanpernyataan pada instrumen variabel gaya hidup dikatakan reliabel.

#### **F. Teknik Analisis Data**

 $\overline{a}$ 

Adapun langkah-langkah dalam menganalisis data sebagai berikut:

#### **1. Uji Prasyarat Analisis**

## **a. Uji Normalitas**

Uji normalitas digunakan untuk mengetahui apakah data berdistribusi dengan normal atau tidak. Untuk mendeteksi apakah model yang peneliti gunakan memiliki distribusi normal atau tidak yaitu dengan menggunakan (*Uji Kolmograv Smirnov)* dan (*Normal Probability Pot)*. 56

Hipotesis penelitiannya adalah :

- 1) Ho : data berdistribusi normal
- 2) Ha : data tidak berdistribusi normal

Kriteria pengujian dengan uji statistik *Kolmogorov Smirnov*, yaitu:

- 1) Jika signifikansi > 0,05, maka Ha diterima artinya data berdistribusi normal.
- 2) Jika signifikansi < 0,05, maka Ha ditolak artinya data tidak berdistribusikan normal.

Sedangkan kriteria pengujian dengan analisis *Normal Probability Plot*, yaitu sebagai berikut:

1) Jika data menyebar di sekitar garis diagonal dan mengikuti arah diagonal, maka Ha diterima artinya data berdistribusi normal.

<sup>56</sup> Dyah Nirmala Arum Janie, *Statistik Deskriptif & Regresi Linier Berganda Dengan SPSS* (Semarang: Semarang University Press, 2012) H.35

2) Jika data menyebar jauh dari garis diagonal, Ho ditolak artinya data tidak berdistribusi normal.

#### **b. Uji Linieritas**

Pengujian linieritas bertujuan untuk mengetahui apakah variabel mempunyai hubungan yang linier atau tidak secara signifikan. Pengujian dengan SPSS menggunakan *Test of Linearity* pada taraf signifikansi 0,05. Variabel dikatakan mempunyai hubungan yang linear bila signifikansi kurang dari 0,05<sup>57</sup>.

Hipotesis penelitiannya adalah :

- 1) Ho : artinya data tidak linear
- 2) Ha : artinya data linear

Sedangkan kriteria pengujian dengan uji statistik, yaitu:

- 1) Jika signifikansi > 0,05, maka Ho diterima artinya data tidak linear.
- 2) Jika signifikansi < 0,05, maka Ho ditolak artinya data linear.

## **2. Persamaan Regresi Linear Berganda**

Regresi linier berganda dimaksudkan untuk menguji pengaruh dua atau lebih variabel independen terhadap satu variabel dependen. Adapun perhitungan persamaan umum regresi linier berganda dilakukan dengan menggunakan rumus sebagai berikut<sup>58</sup>:

 $Y = a + b_1X_1 + b_2X_2$ 

Keterangan:

 $\overline{a}$ 

 $Y = variable$  terikat (keputusan pembelian)

<sup>57</sup> Syamsul Bahri dan Fahkry Zamzam, *Model Penelitian Kuantitatif Berbasis SEM-AMOS* (Yogyakarta: Deepublish, 2014). H. 29

<sup>58</sup> Dyah Nirmala Arum Janie, *Op.Cit*. H.13

- $X_1$  = variabel bebas pertama (citra merek)
- $X_2$  = variabel bebas kedua (gaya hidup)
- a = konstanta (Nilai y apabila  $X_1X_2,...X_n = 0$ )
- $b_1$  = koefisien regresi variabel bebas pertama, X1 (citra merek)
- $b_2$  = koefisien regresi variabel bebas kedua, X2 (gaya hidup).

## **3. Uji Hipotesis**

## **a. Uji F**

Uji statistik F pada dasarnya menunjukkan apakah semua variabel independen atau bebas yang dimasukkan dalam model mempunyai pengaruh secara bersama-sama terhadap variabel dependen.<sup>59</sup>

Hipotesis nol (Ho) yang hendak diuji adalah apakah semua parameter dalam model sama dengan nol, yang berarti apakah semua variabel independen bukan merupakan penjelas yang signifikan terhadap variabel dependen, atau:

 $H0 : b1 = b2 = ... = bn = 0$ 

Hipotesis alternatifnya (Ha) tidak semua parameter secara simultan sama dengan nol, atau:

Ha :  $b1 \neq b2 = ... \neq bn \neq 0$ 

Kriteria pengambilan keputusan hasil analisis adalah sebagai berikut:

1. Ho ditolak dan Ha diterima apabila F Hitung > F Tabel atau nilai probabilitas sig.  $< 0.05$ 

<sup>59</sup> Imam Ghozali, *Op.Cit*. H.98

2. Ho diterima dan Ha ditolak apabila F Hitung < F Tabel dan nilai probabilitas sig.  $> 0.05$ 

# **b. Uji Signifikansi Parsial ( Uji t )**

Uji Statistik t pada dasarnya menunjukkan seberapa jauh pengaruh satu variabel penjelas/ independen secara individual dalam menerangkan variasi variabel dependen.<sup>60</sup>

Hipotesis nol (Ho) yang hendak diuji adalah apakah suatu parameter (bi) dalam model sama dengan nol, yang berarti apakah semua variabel independen bukan merupakan penjelas yang signifikan terhadap variabel dependen, atau:

 $H_0$  :  $b_1 = 0$ 

Hipotesis alternatifnya (Ha) parameter suatu variabel tidak sama dengan nol, atau :

 $H_0$ :  $b_1 \neq 0$ 

Kriteria pengambilan keputusan hasil analisis adalah sebagai berikut:

- 1. Ho ditolak dan Ha diterima apabila t Hitung > t Tabel atau nilai probabilitas sig.  $< 0.05$
- 2. Ho diterima dan Ha ditolak apabila t Hitung < t Tabel dan nilai probabilitas sig.  $> 0.05$

# **4. Analisis Korelasi Ganda**

Analisis korelasi ganda dilakukan untuk mengetahui hubungan antara dua atau lebih variabel independen ( X1, X2, ... , Xn) terhadap variabel dependen secara bersamaan/ simultan. Analisis korelasi ganda ini dilakukan dengan menggunakan *Software* SPSS versi 22.

## **5. Perhitungan Koefisien Determinasi**

Koefisien determinasi merupakan untuk mengukur seberapa jauh kemampuan model dalam menerangkan variasi variabel dependen.<sup>61</sup> Untuk melakukan perhitungan koefisien determinasi, dilakukan dengan menggunakan *Software* SPSS versi 22.